Malware

 $DS &$ 

# **Memulihkan File berekstensi doc, xls, jpg, 3gp, dan lainnya (kecuali exe) yang telah menyatu dengan Virus**

## **Nelson Butar Butar**

*nelson.virologi@yahoo.com*  ditulis pada tanggal 03-10-2008 pkl. 16.14 Wita di Waingapu, Sumba Timur-NTT

Anda pernah menjadi korban dari serangan virus komputer bukan? Jika ya, mungkin Anda pernah mengalami hal aneh. Ketika Anda hendak membuka file doc (Microsoft word), xls (Microsoft Excel), jpg (file gambar), 3gp (file video), atau lainnya, yang terjadi adalah file Anda tidak terbuka. Yang kedua, bisa terbuka tapi hanya aplikasi pengolah kata (mis, Microsoft word) yang terbuka sedangkan file Anda tidak ditampilkan. Yang ketiga, bisa terbuka tapi aplikasi pengolah kata/ angka menampilkan dalam keadaan berantakan. Yang keempat, tidak bisa terbuka/ ditampilkan sama sekali. Ini adalah ciri-ciri file yang telah dijangkiti Virus.

## **Pendahuluan**

Teknik penularan virus komputer seperti ini sudah umum dimiliki oleh virus-virus, terutama virus lokal (made in indonesia). Dengan menjangkiti data pengguna, virus dapat tetap mempertahankan keberadaannya di dalam sistem operasi komputer.

Sistem Bahasa komputer, ada yang dikenal dengan hexa. Hexa adalah sistem bahasa komputer dengan menggunakan 16 simbol (0,1,2,3,4,5,6,7,8,9,A,B,C,D,E,F) yang mewakili 1 byte karakter alfanumerik dengan menggunakan 2 simbol (Penulis akan membahasnya di bagian isi). Kenapa penulis membahas sistem bahasa ini? Karena kita akan menggunakan program untuk mengedit file dalam bentuk bahasa hexa, salah satunya adalah HxD (hexa editor) yang dibuat oleh Maël Hörz. Dapat diunduh dari alamat berikut

<http://mh-nexus.de/downloads/HxDen.zip>. [\(catatan : alamat ini mungkin saja suatu saat](http://mh-nexus.de/downloads/HxDen.zip) bisa berubah. Maka yang perlu dilakukan adalah masuk dulu ke alamat [http://mh-nexus.de](http://mh-nexus.de/), cari menu Download dan silahkan pilih program HxD sesuai bahasa lalu klik download)

Sekedar Anda ketahui cara kerja virus secara sederhana yang menggunakan teknik penjangkitan ini :

- 1. Virus masuk dan aktif di dalam sistem operasi komputer;
- 2. Melakukan aksinya, seperti pemblokiran program, membatasi hak akses
- 3. Menjangkiti data/ file-file pengguna komputer (user). Kadang sebelum file dijangkiti, file asli disembunyikan lalu membuat sebuah file virus dengan menggunakan nama dan ikon seperti file asli. Tujuan untuk mempertahankan keberadaannya dengan mengelabui user.

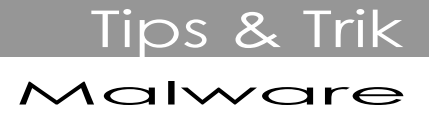

 Ada juga yang menjangkiti file dengan cara menggabungkan diri/ menyatu dengan file aslinya. Ini cara yang paling efektif agar virus bisa tetap bertahan.

Kasus-kasus seperti ini sering saya dapati pada komputer user yang terserang virus. Tapi jangan takut, karena penulis akan membantu Anda dengan cara manual yang sudah diuji coba.

Penulis membatasi penjelasan untuk kasus file yang menyatu dengan virus. Misalnya doc atau jpg yang tidak/ bisa terbuka tapi ekstensinya berubah (doc berubah menjadi exe atau scr) Agar ekstensinya terlihat, lakukan cara berikut :

> Buka Windows Explorer, pada menu Tools pilih Folder Options... lalu pilih tab View, lalu lakukan seperti pada gambar.

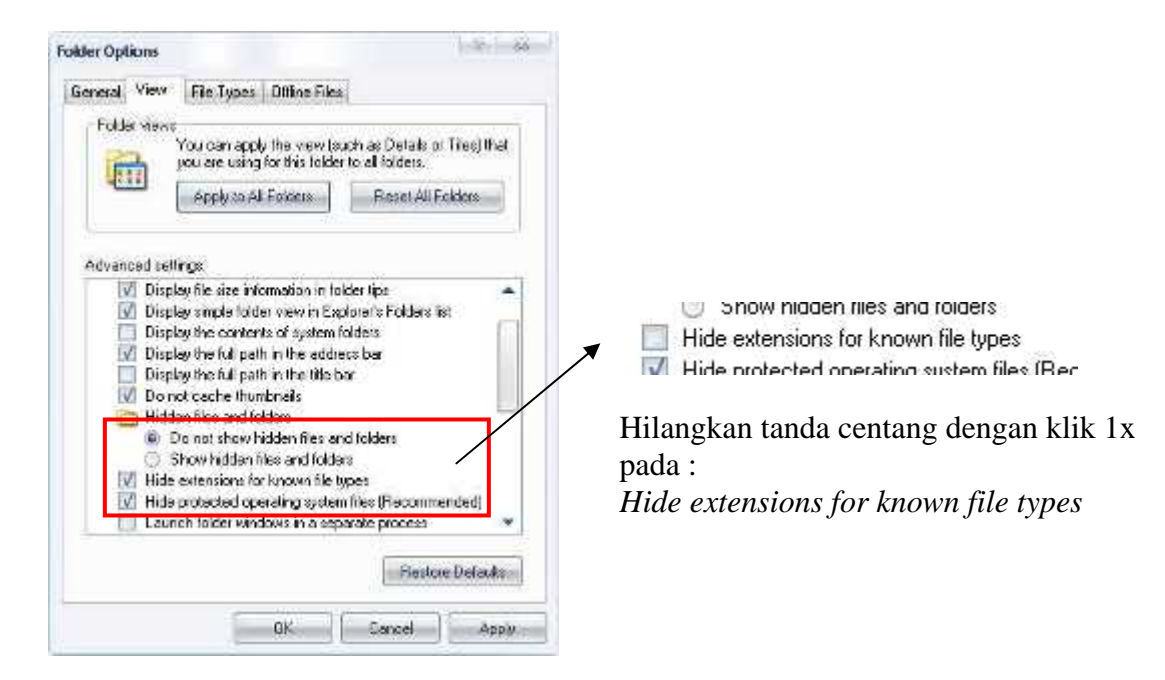

Klik OK.

## **Isi**

**→ Langkah AWAL** yang perlu Anda lakukan adalah mengunduh/download aplikasi pengedit hexa dari alamat <http://mh-nexus.de/downloads/HxDen.zip>. Software ini ditampilkan dalam bahasa inggris. Setelah terdownload, ekstrak file HxDen.zip. Lebih baik letakkan dalam folder tersendiri. Terdapat 3 file txt (license.txt, readme.txt, changelog.txt) dan 1 file exe (HxD.exe).

Software ini portable (bisa dibuka tanpa proses instal).

**→ Langkah KEDUA**, setelah ekstrak, klik 2x pada HxD.exe untuk menjalankan software. Jika muncul sebuah kotak konfirmasi *First Start of HxD*, klik OK. Lalu pada menu File klik Open untuk membuka file.

#### $\frac{1}{2}$  and  $\frac{1}{2}$  and  $\frac{1}{2}$ **INF HxD** - (coba.doc) The Edit Search View Analysis Edras Windows ?  $\theta$   $\times$  $+$  hex coba doc Offset 0 1 2 3 4 5 6 7 8 9 4 8  $\mathbf C$  $D$   $E$ 000000000 DO CF 11 EO A1 B1 1A E1 00 00 00 00 00 00 00 00  $\overline{p_1}, \overline{a_1}, \overline{a_2}, \dots, \overline{a_n}$ 00000010 00 00 00 00 00 00 00 00 3E 00 03 00 FE FF 09 00 .............py.. 00000030 11 00 00 00 00 00 00 00 00 10 00 00 12 00 00 00 ................ 00000040 01 00 00 00 FE FF FF FF 00 00 00 00 10 00 00 00 ....b999........ 77777777777777777 9999999999999999 7777777777777777 99999999999999999 77777777777777777 9999999999999999 9999999999999999 9999999999999999 0000000000000000 Offset D Civerwrite

Maka akan muncul seperti ini (misalnya penulis membuka file coba.doc)

Nah perhatikan.

Halaman ini ditampilkan dalam 2 bahasa. Sebelah kiri bahasa Hexa (bahasa yang dipahami komputer) dan kanan bahasa Desimal (bahasa yang dipahami user).

Pada bahasa Hexa terlihat 2 karakter yang berdekatan. Masing-masing mewakili 1 karakter pada bahasa Desimal. Contoh : " A1 " pada Hexa mewakili karakter " ; " pada Desimal.

Pada halaman, terdapat istilah Offset. Ini dipakai untuk pemetaan sel (seperti pada microsoft excel).

Misalnya, baris 00000010 kolom 8 dibaca Offset: 00000018 atau disingkat 18. Pada gambar, Offset 18 jatuh pada **3E** (Hexa) atau karakter **>** (Desimal)

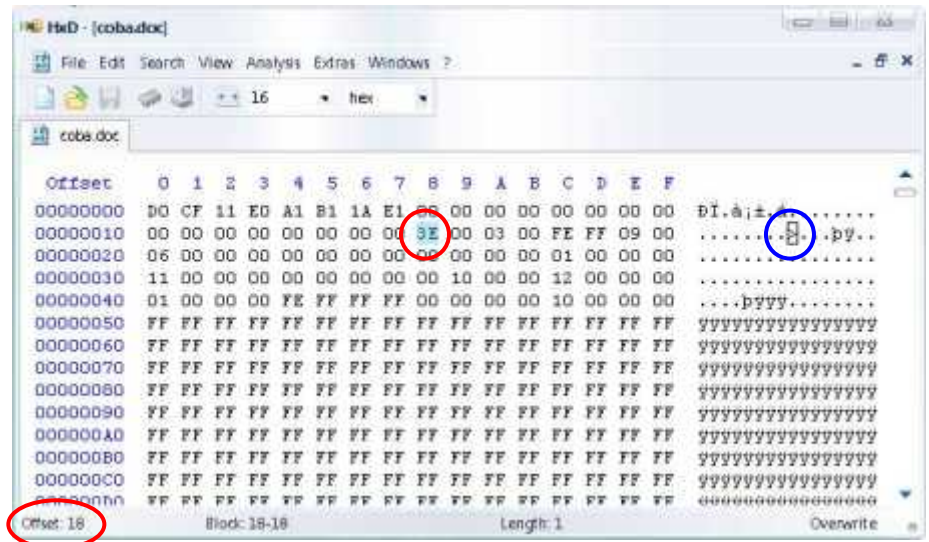

Tips & Trik

Malware

## Tips & Trik Malware

Sekarang saya akan mencoba membuka contoh file yang sudah dijangkiti virus (kspoold.A)

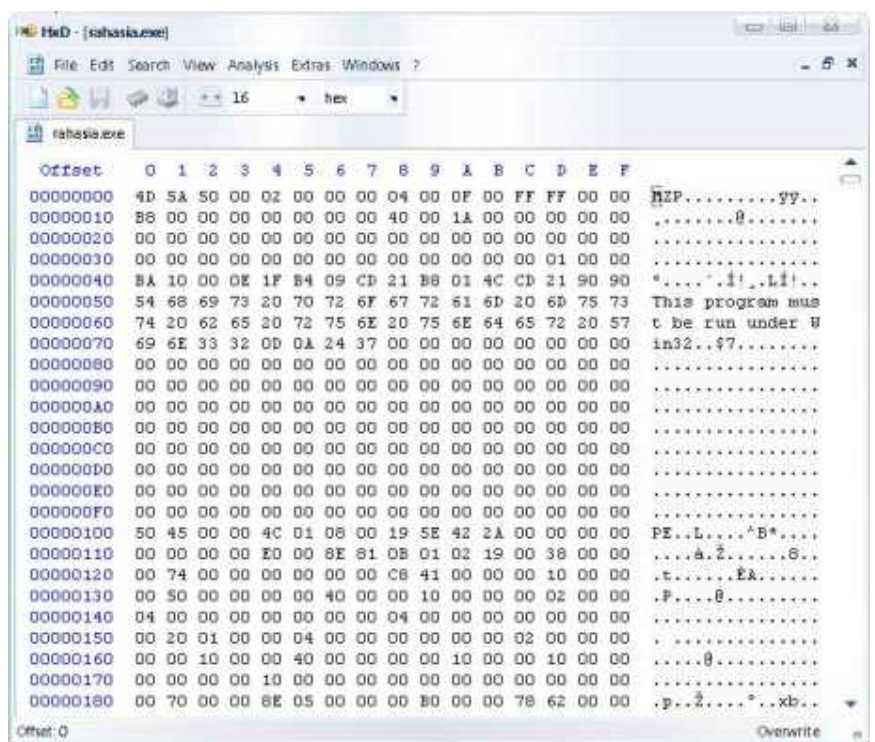

Lalu saya membuat sebuah file doc baru bernama coba.doc yang bebas virus untuk perbandingan.

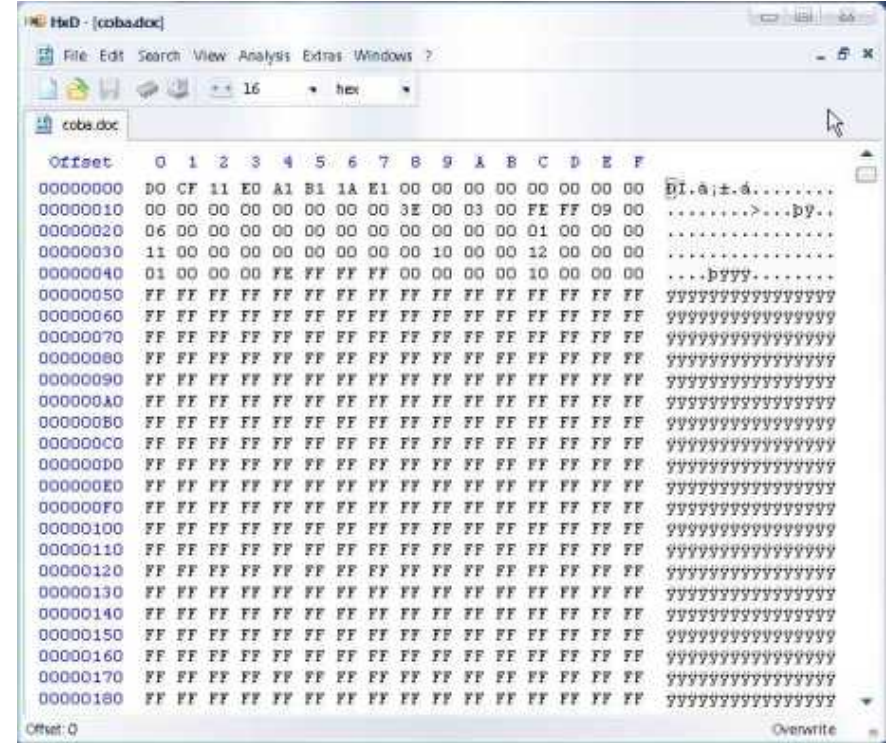

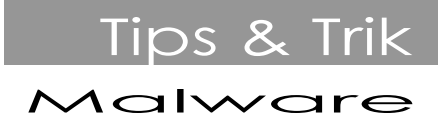

Apa perbedaannya? Ya, perhatikan...

> Offset 0 1 2 3 4 5 6 7 8 9 A B C D E F 00000000 DO CF 11 EO A1 B1 1A E1 00 00 00 00 00 00 00 00  $D_{1}, \hat{a}_{1}, \hat{a}_{2}, \dots$ 00000010 00 00 00 00 00 00 00 00 3E 00 03 00 FE FF 09 00 ...................... . . . . . . . . . . . . . . . . . 00000030 11 00 00 00 00 00 00 00 00 10 00 00 12 00 00 00 \*\*\*\*\*\*\*\*\*\*\*\*\*\*\*\*\* 00000040 01 00 00 00 FE FF FF F& 00 00 00 00 10 00 00 00 .... byyy......... 77777777777777777 9999999999999999 77777777777777777 Gambar 1. **Ini asli** (bebas virus) Offset 0 1 2 3 4 5 6 7 8 9 A B C D E F 00000000 4D 5A 50 00 02 00 00 00 04 00 0F 00 FF FF 00 00 MZP................ 00000010 B8 00 00 00 00 00 00 00 40 00 1A 00 00 00 00 00 . . . . . . . . B . . . . . . . . . . . . . . . . . . . . . . . . *CONTRACTORS CONTRACTORS* 00000040 BA 10 00 OE 1F B4 09 CD 21 B8 01 4C CD 21 90 90  $^{\circ}$ ....<sup> $\cdot$ </sup>.1!...LI:... 00000050 54 68 69 73 20 70 72 6F 67 72 61 6D 20 6D 75 73 This program mus 00000060 74 20 62 65 20 72 75 6E 20 75 6E 64 65 72 20 57 t be run under W 00000070 69 6E 33 32 OD 0A 24 37 00 00 00 00 00 00 00 00 1n32..\$7....... Gambar 2. **Ini palsu**.

Yang menjadi referensi utama untuk perbandingan adalah Gambar 1. >> Perhatikan Offset 0 sampai Offset 7 ( D0 CF 11 E0 A1 B1 1A E1 ).

Inilah Offset KUNCI untuk menghapus semua "kebohongan".

→ Langkah KETIGA. Blok Offset 0 – 7 pada file doc yang asli dan klik kanan pilih Copy. Buka doc yang dijangkiti virus, kemudian pada menu Search, pilih Find.

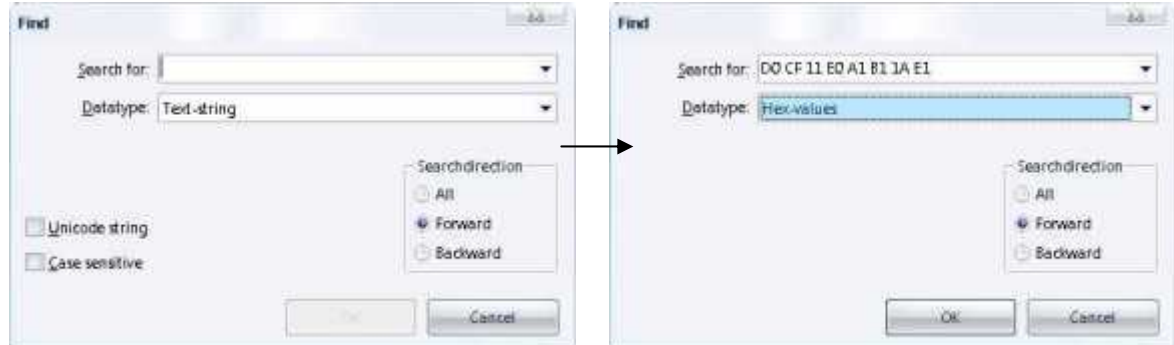

Klik kanan pada kotak Search for, pilih Paste. Pada Datatype, ubah menjadi Hex-values. Dan klik OK untuk memulai pencarian.

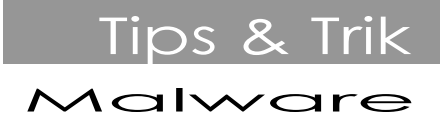

Hasil pencarian....

Offset 0 1 2 3 4 5 6 7 8 9 A B C D E F 00050DC0 C6 47 00 14 00 00 00 68 14 92 00 1C 21 40 00 EC 2G.....h.f... %.i 00050DD0 FD 35 01 02 00 00 00 01 00 00 00 14 00 00 00 A8 ý5. . . . . . . . . . . . . . 00050DE0 22 40 00 CB 22 40 00 C4 C5 47 00 D3 22 40 00 02 "8.E"0.AAG.O"8.. 00050DF0 00 00 00 01 00 00 00 48 81 45 00 CB 22 40 00 10 .......H.E.E"0.. 00050E10 37 40 00 F8 0F 92 00 CA 3A 40 00 F8 01 00 01 00 78.0.'.E:8.0.... 00050E20 FE 02 00 DO CF 11 E0 A1 B1 1A E1 00 00 00 00 00 D. DI.a.i.d.... 00050E30 00 00 00 00 00 00 00 00 00 00 00 00 3E 00 03 00 FE . . . . . . . . . . . . > . . . p  $y$ . . . . . . . . . . . . . . . . 00050E50 00 00 00 7A 01 00 00 00 00 00 00 00 10 00 00 7C ...z...........| 00050E60 01 00 00 01 00 00 00 FE FF FF FF 00 00 00 00 77 .......byyy....w 00050E70 01 00 00 78 01 00 00 79 01 00 00 FF FF FF FF FF ...x...y... 99999 

Ternyata, didapat Offset KUNCI-nya (Offset 50E23 – 50E2A) yang mengandung Hexa KUNCI (Asli) seperti pada file asli. Ini yang menjadi patokan.

Kita dapat menyimpulkan bahwa : Hexa yang berada di belakang Offset KUNCI adalah Hexa VIRUS.

**Langkah KEEMPAT**. Selanjutnya, lakukan penghapusan Hexa VIRUS dengan cara Blok semua Hexa tepat mulai dari Offset 50E22 – 00000 (00000 = awal) dan tekan tombol Delete pada kibor. (ini semua berdasar contoh kasus. Offset virus tidak selalu berada pada Offset seperti yang tertera pada contoh).

**Ingat!** Yang menjadi patokan adalah Harga Hexanya ( D0 CF 11 E0 A1 B1 1A E1 ).

Lalu simpan.

Setelah itu, ubah ekstensi file yang telah disimpan tadi dengan cara klik kanan pada file dan pilih Rename (atau tekan tombol F2 pada kibor), lalu ubah .exe menjadi .doc atau mungkin ekstensi sebelumnya .scr ubah menjadi .doc. (rahasia**.exe** menjadi rahasia.**doc**).

Lakukan juga seperti 4 langkah di atas untuk memulihkan (*restore*) file berekstensi lainnya yang dijangkiti virus. Berikut saya berikan referensi Hexa yang dapat Anda pakai untuk mencari Offset KUNCI pada file palsu, sebagai berikut :

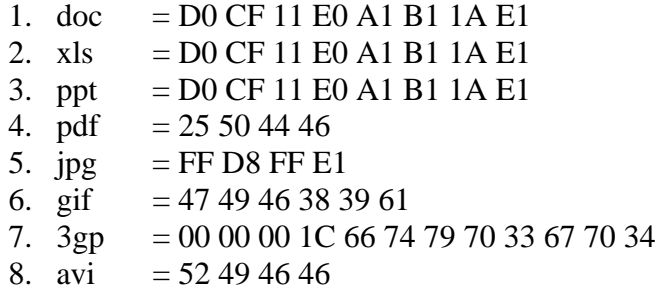

Untuk ekstensi/ tipe file lain dapat Anda temukan sendiri dengan cara membuka file menggunakan HxD, lalu lihat Hexa pada beberapa Offset awal. Lakukan perbandingan lebih dari satu kali akan membuat Anda menemukan Offset KUNCI yang tepat.

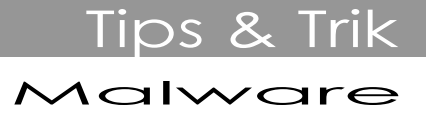

Teknik Pemulihan/ Restorasi ini cukup efektif untuk membersihkan data Anda dari Virus. Kelebihan cara seperti ini tidak hanya untuk menghapus virus, tapi bisa juga untuk memperbaiki file Anda dari kerusakan. Seperti doc. Mungkin Anda pernah membuka file doc Anda, terbuka namun isinya berantakan dan dalam bentuk simbol-simbol aneh. Anda bisa melakukan seperti langkah-langkah tadi untuk memperbaikinya.

## **Penutup**

Demikian yang bisa penulis bagikan pada Anda, semoga bermanfaat.

## **Biografi Penulis**

**Nelson P. Butar Butar.** Dilahirkan di propinsi NTT tepatnya di kota Kupang, 20 Agustus 1987. Lulus SMAN 1 Kupang pada tahun 2005. Sekarang bekerja pada salah satu instansi di propinsi NTT.

Info lebih lanjut tentang penulis bisa didapat melalui: Email : *[nelson.virologi@yahoo.com](mailto:nelson.virologi@yahoo.com)* Blog : *[http://solusi-virus.blogspot.com](http://solusi-virus.blogspot.com/)*

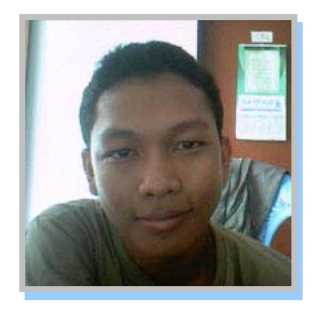

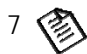